# Optical Drive Replacement Instructions

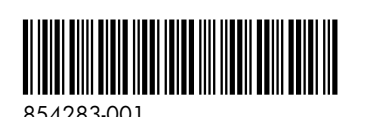

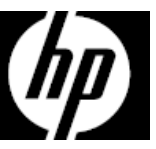

## Before you begin

Observe the following requirements before removing and replacing the optical drive.

**WARNING**: Never open the cover while the power cord is attached. You might damage your computer or be injured by the spinning fan blades.

**WARNING**: Avoid touching sharp edges inside the computer.

**CAUTION**: Static electricity can damage the electronic components inside the computer. Discharge static electricity by touching the metal cage of the computer before touching any internal parts or electronic components.

#### Tools needed

Phillips #2 screwdriver Hex tool

Small screws are easily lost. Remove screws over a surface that enables you to retrieve them if they fall.

### Removing the optical drive

- 1. Disconnect the power cord and all attached cables from the back of the computer.
- 2. Using caution, lay the computer down on a flat surface covered with a soft cloth.

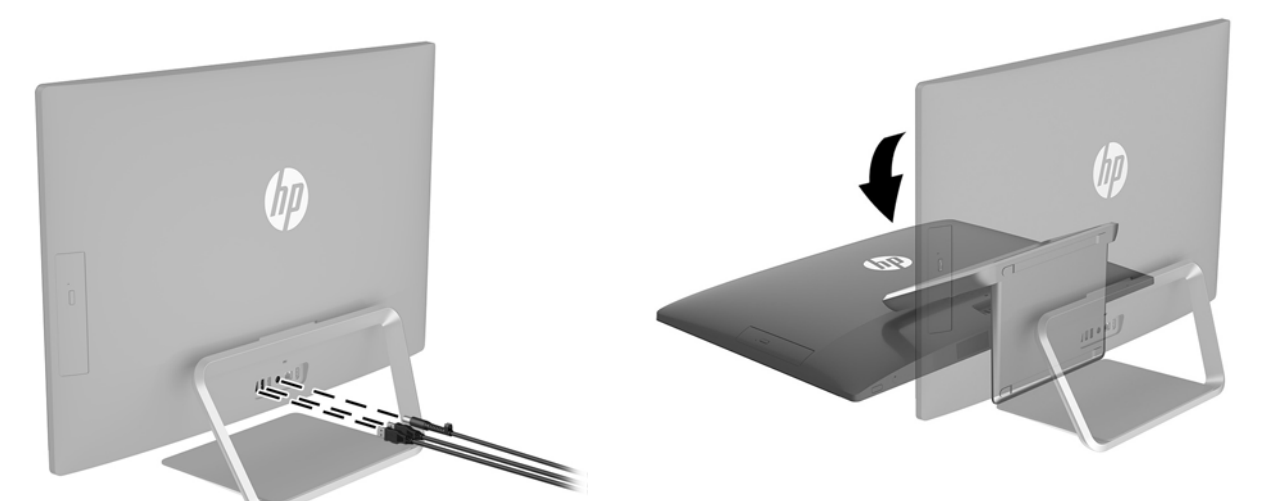

3. To remove the stand, rotate it upward (1), remove the four hex screws (2), and then lift the stand up and off the computer (3).

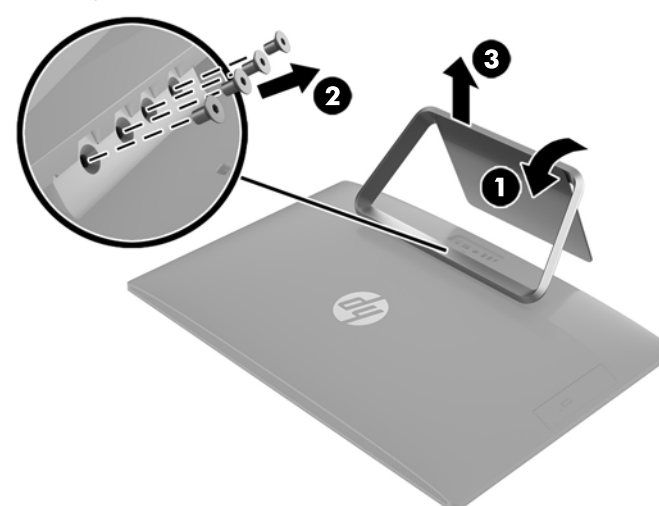

4. To remove the rear cover, remove the two screw covers (1) and two Phillips screws (2) located in the bottom of the cover. Lift off the cover, and then place it upside down next to the computer (3). The optical drive is mounted on the inside of the rear cover, and a cable connects it to the system board.

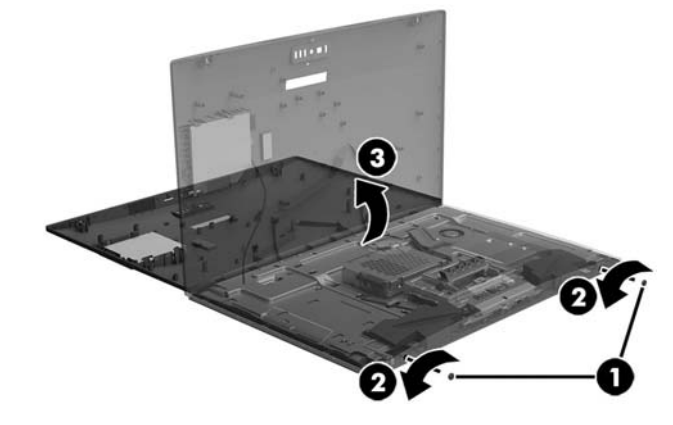

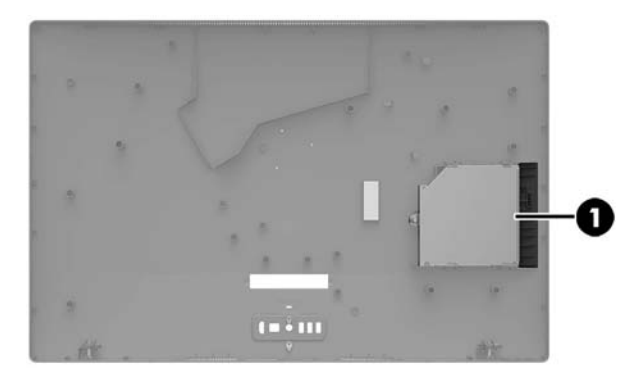

7. Remove the two Phillips screws that secure the bracket to the rear of the optical drive, and then remove the bracket.

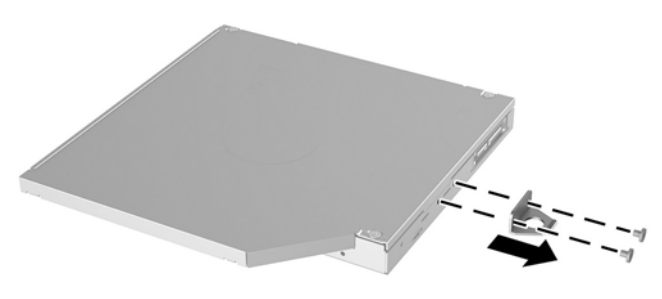

5. Locate the optical drive in the inside rear cover. 6. Disconnect the cable from the rear of the drive (1), remove the Phillips screw that secures the drive **(2)**, and then slide the drive out of the rear cover **(3)**.

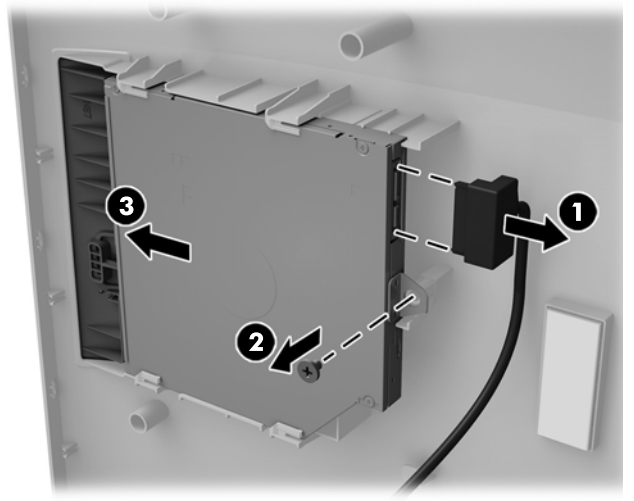

8. Touch the replacement optical drive bag to the metal of the computer, and then remove the replacement optical drive from the bag.

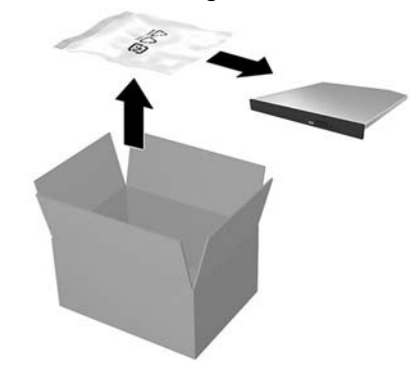

## Replacing the optical drive

1. Position the bracket on the back of the optical drive, and then replace the two Phillips screws.

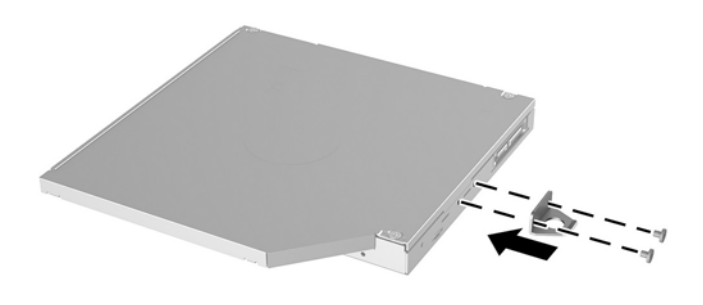

3. Align the rear cover with the computer and press it down until it snaps into place (1). Replace the two Phillips screws (2), and then replace the screw covers (3).

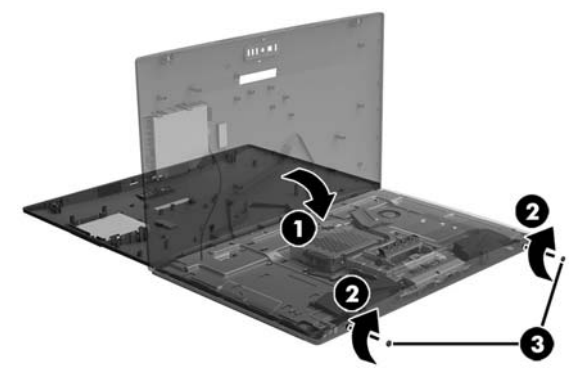

5. Plug the power cord and any additional cables into the back of the computer.

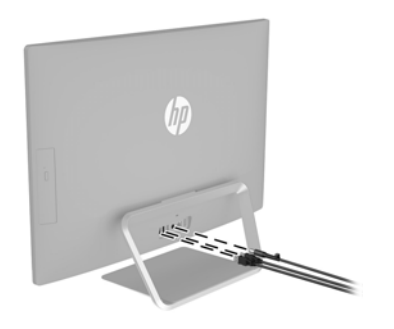

2. Slide the drive into position in the rear cover **(1)**, replace the Phillips screw **(2)**, and then secure the cable to the rear of the drive **(3)**.

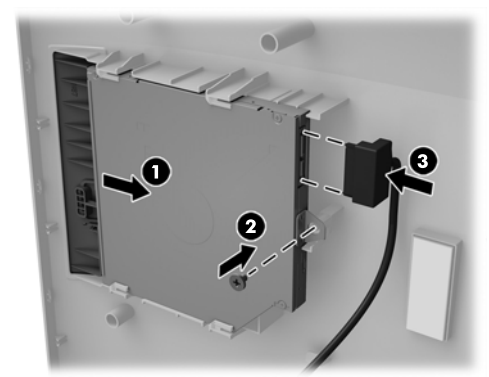

4. Position the top of the stand on the computer (1), and then replace the four hex screws (2). Rotate the stand downward (3).

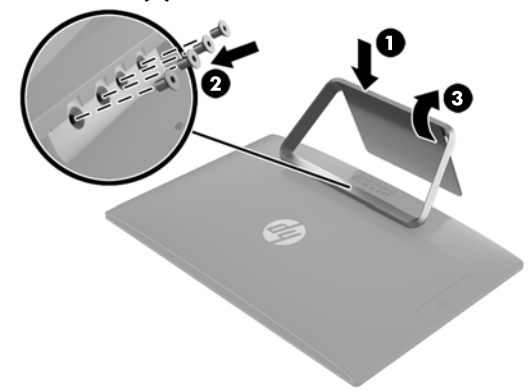

6. Press the power button to turn on the computer.

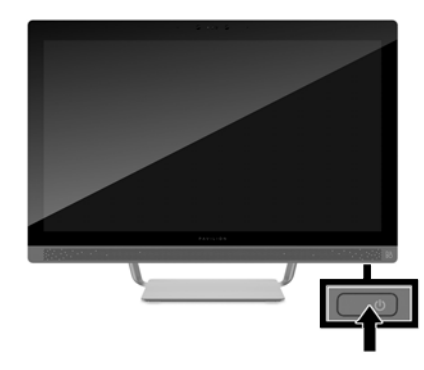

© Copyright 2016 HP Development Company, L.P. The information contained herein is subject to change without notice. The only warranties for HP products and services are set forth in the express warranty statements accompanying such products and services. Nothing herein should be construed as constituting an additional warranty. HP shall not be liable for technical or editorial errors or omissions contained herein.

First Edition: May 2016

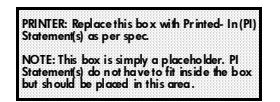

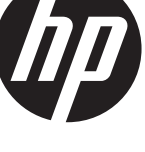